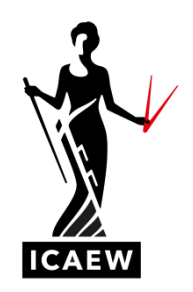

## *ICAEW Excel 15 SumIf*

In this video, I'm going to talk to you about these Sumif function in Excel, which will add up numbers if something is the case.

Here we have a number of contracts, we've got 20 contracts, and each contract is assigned to a particular division, we've got the A's, the B's, the C's and the D's, and we've got contract values there in column D. So over here upon row four, columns G and H, we want to add up the total contract value assigned to Division A, and we can do that with Sumif. So you can see how it works equals, Sumif, range, criteria, some range. So range is where do we want to do our looking, criteria is what are we looking for, and then SumRange is which numbers do we actually want to add up.

So let's give it a go then we'll see if we can get it to work. Equals, Sumif, open brackets, range, so where do we want to do the looking, we're going to be looking in column C here down the list of divisions, comma, what are we looking for, we're going to be looking for the A's. So I'm going to point to this one here, which is telling me we're looking for the A's comma, and then some range is which numbers do we actually want to add up? It's going to be the contract values in this column here, and that is it. So this should give us the sum of the contract values for Division A, which comes out at twelve, three, four, nine, which looks plausible as a few A's over there. And the nice thing about this is if you want to see what the total contract value is for the Division B's would be, we can just change this to a B and we get the answer. Twenty oh two seven and there's the C's and there's the D's.

So Sumif will add numbers up if something is the case in this case, if the division is the division that we are specifying. Equals, Sumif, range, comma, criteria, some range, all in brackets.